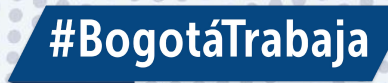

# NEWCIA DISTRITARY

www.bogotatrabaja.gov.co

2023

**BOGOTA SECRETARÍA DE** Servicio<br>de **Empleo DESARROLLO** ALCALDÍA MAYOR **ECONÓMICO** 

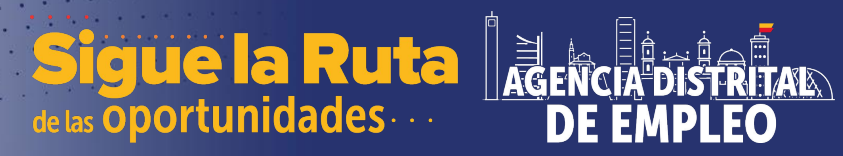

# AUTO REGISTRO **SISE**

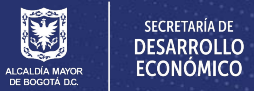

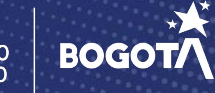

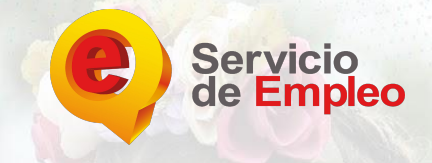

 $\alpha$ 

### PASO 1

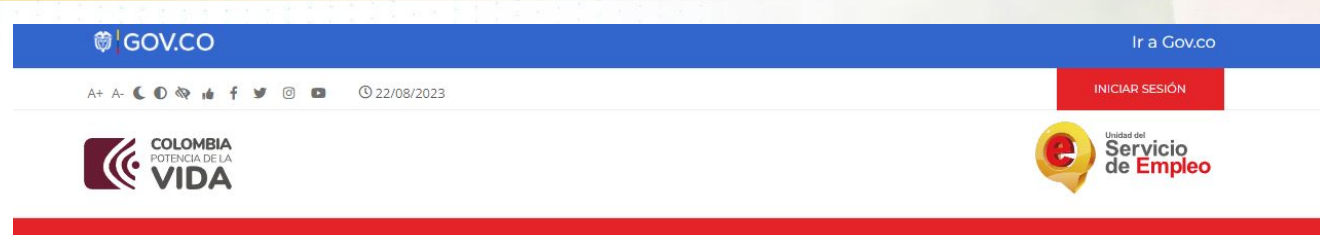

ATENCIÓN AL CILIDADANO

**TRANSPARENCIA E INFORMACIÓN** 

### Comunidad de Mintrabajo en Whatsapp

**DDFNSA** 

**RUSCA EMPLEO** 

Queremos mantenerlos informados/as sobre los avances de las Reformas Pensional y Laboral, así como compartir programas y proyectos que buscan garantizar el derecho a un trabajo digno y decente.

Únete

**PAPTICIPA** 

 $0.0000000$ 

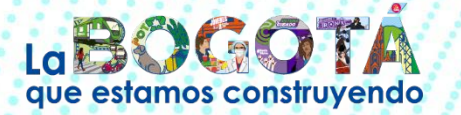

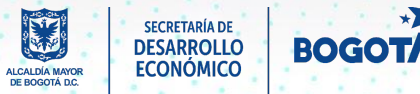

AGENCIA DISTRITAD

**DE EMPLEO** 

Ingresar al link [https://www.serviciodeempleo.gov](https://www.serviciodeempleo.gov.co/inicio) [.co/inicio](https://www.serviciodeempleo.gov.co/inicio) y dar clic en INICIAR **SESION** 

Sigue la Ruta

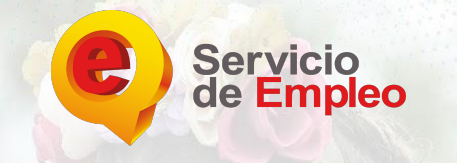

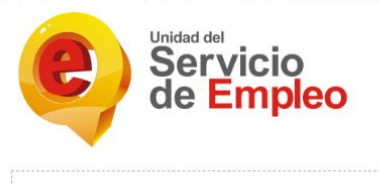

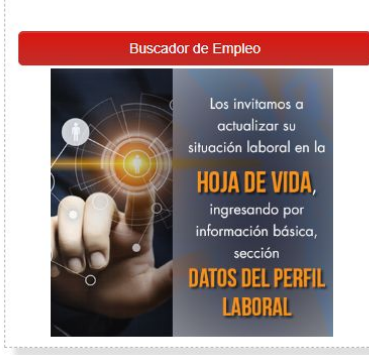

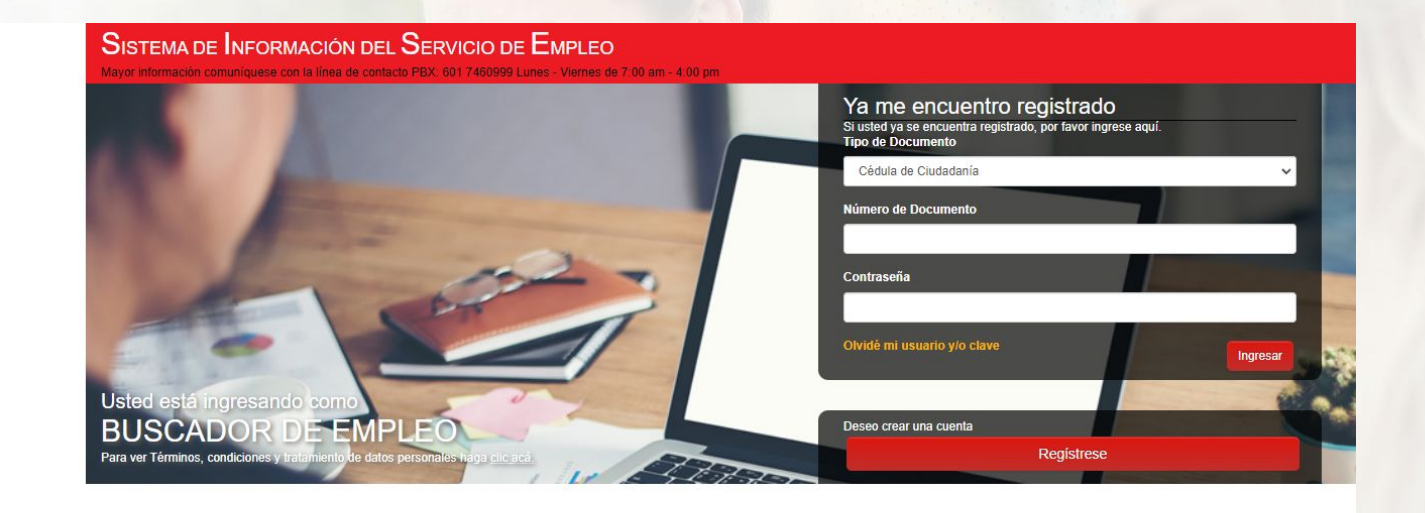

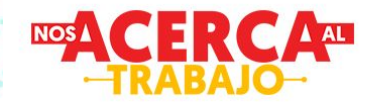

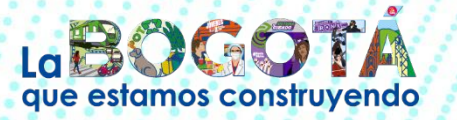

. Unidad Administrativa Especial del Servicio Público de Empleo<br>Cra 7 No. 31 – 10 pisos 13-14 Bogotá D.C.<br>PBX: 601 7460999<br>Lunes - Viernes de 7:00 am - 4:00 pm

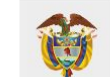

**MINISTERIO DEL TRABAJO** 

Sigue la Ruta

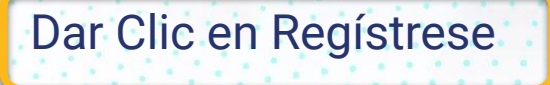

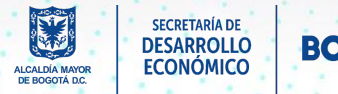

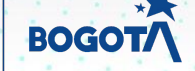

AGENCIA DISTRITAL

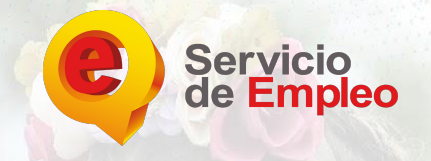

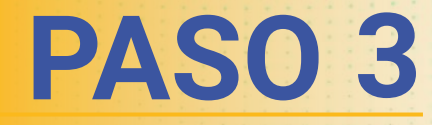

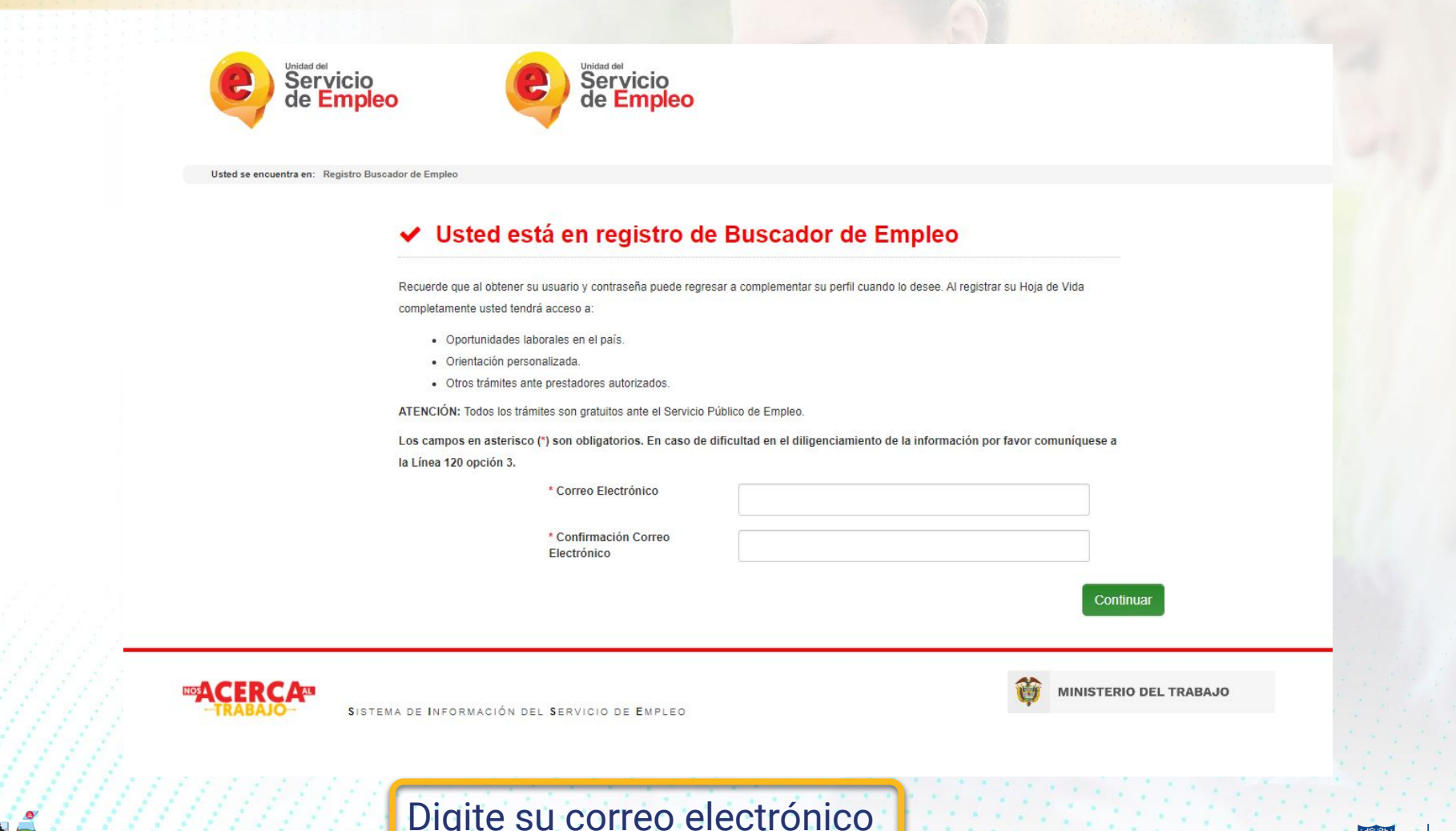

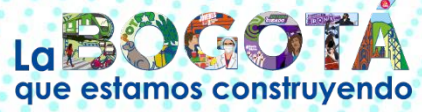

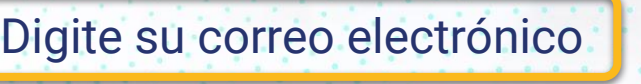

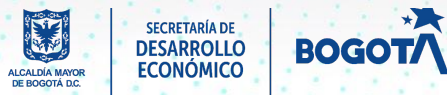

AGENCIA DISTRITAL

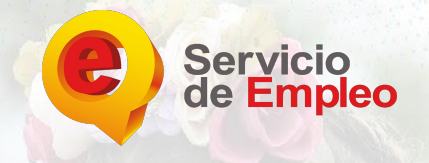

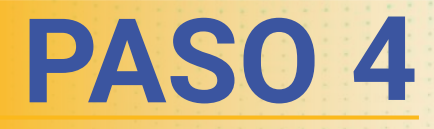

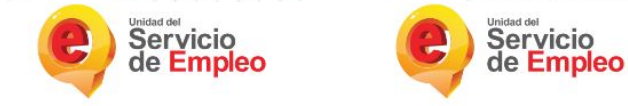

Usted se encuentra en: Registro Buscador de Empleo

#### ◆ Usted está en registro de Buscador de Empleo

Recuerde que al obtener su usuario y contraseña puede regresar a complementar su perfil cuando lo desee. Al registrar su Hoja de Vida completamente usted tendrá acceso a

- · Oportunidades laborales en el país.
- · Orientación personalizada
- · Otros trámites ante prestadores autorizados.

ATENCIÓN: Todos los trámites son gratuitos ante el Servicio Público de Empleo

Los campos en asterisco (\*) son obligatorios. En caso de dificultad en el diligenciamiento de la información por favor comuníquese a la Línea 120 opción 3.

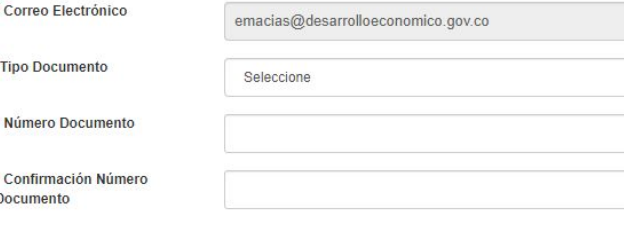

SISTEMA DE INFORMACIÓN DEL SERVICIO DE EMPLEO

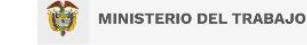

Continuar

 $\checkmark$ 

Sigue la Ruta

### Digite los datos solicitados

•Tipo de documento

•Numero de documento

•Confirmación numero de documento

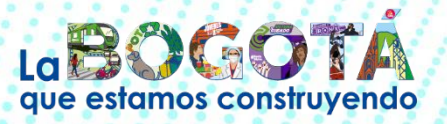

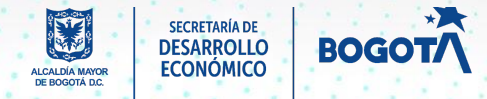

AGENCIA DI

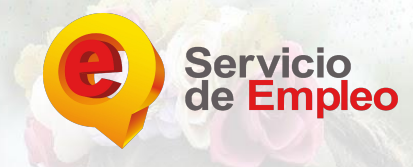

#### ◆ Usted está en registro de Buscador de Empleo

Recuerde que al obtener su usuario y contraseña puede regresar a complementar su perfil cuando lo desee. Al registrar su Hoja de Vida completamente usted tendrá acceso a:

· Oportunidades laborales en el país.

- · Orientación personalizada
- · Otros trámites ante prestadores autorizados

ATENCIÓN: Todos los trámites son gratuitos ante el Servicio Público de Empleo.

Los campos en asterisco (\*) son obligatorios. En caso de dificultad en el diligenciamiento de la información por favor comuníquese a la Línea 120 opción 3.

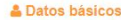

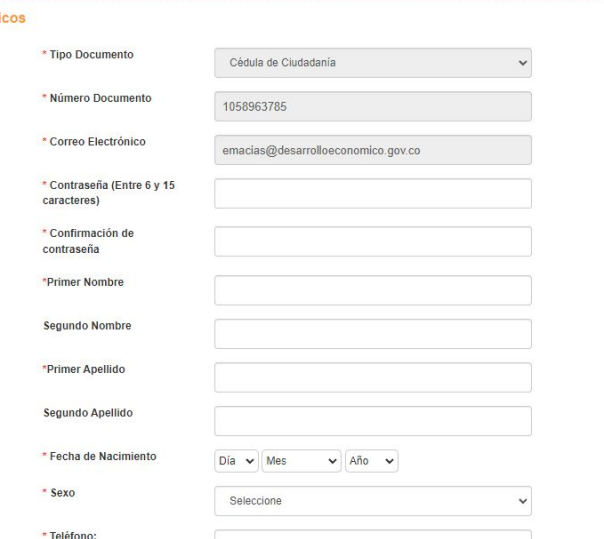

### Diligencie los campos obligatorios \*

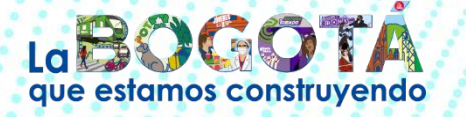

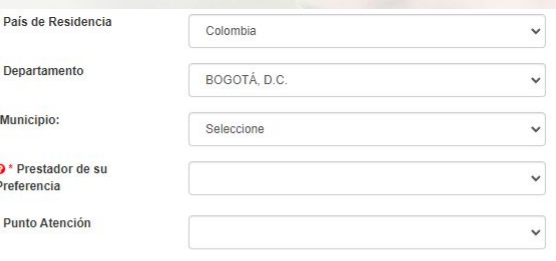

#### A En caso de olvidar su usuario o contraseña

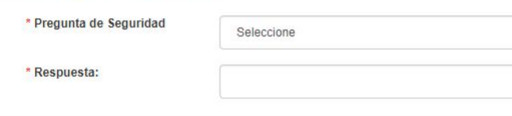

#### **凸Férminos y condiciones**

#### SISTEMA DE INFORMACIÓN DEL SERVICIO DE EMPLEO -SISE-TÉRMINOS Y CONDICIONES DE USO

El uso y acceso al aplicativo del Sistema de Información del Servicio Público de Empleo -SISE- está sujeto a los siguientes "Términos y Condiciones de Uso" que reglamentan las políticas frente al tratamiento de la información que reposa en las bases de datos del aplicativo del Servicio Público de Empleo, en adelante SPE. Para hacer uso de este Servicio, usted deberá leer atentamente estas condiciones y declarar su acuerdo dilinenciando la casilla "Acento los Términos y Condiciones" que anarecen al finalizar este texto Acepto Términos y Condiciones

### Acepte términos y condiciones

#### Aviso de autorización para tratamiento de datos personales

#### AVISO DE AUTORIZACIÓN PARA TRATAMIENTO DE DATOS PERSONALES

Sigue la Ruta

Debido a que la prestación de los servicios de gestión y colocación requieren del suministro de información, de conformidad con lo dispuesto por la Lev 1636 de 2013 y el Decreto 2852 de 2013, de manera voluntaria, previa, explícita, informada e ineguívoca, otorgo consentimiento en los términos establecidos por la Ley Estatutaria 1581 de 2012 y reglamentada por el Decreto 1377 de 2013 para que se efectúe el tratamiento de la información suministrada para el fin exclusivo de realizar las labores de intermediación laboral, análisis ocupacional en mi favor y demás servicios a los que pueda tener acceso, de conformidad con los criterios definidos por el Servicio Público de Empleo y lo definido y autorizado por el Ministerio del Trabaio. El maneio de mi información igualmente lo autorizo para que se realice según los términos y exigencias de la Ley 1636 y el Decreto 2852 de 2013

De esta forma, reconozco que la información por mi suministrada estará a disposición, para los mismos fines y con las mismas restricciones, teniendo derecho entre otros a conocer, actualizar, rectificar o revocar la autorización de la información o datos proporcionados para esta actividad conforme a la Ley Estatutaria antes señalada.

Acepto Tratamiento de datos personales

#### **A** Código de seguridad

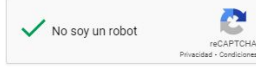

**Crear Cuenta** 

### Acepte tratamiento de datos personales, Código de seguridad y de clic en crear cuenta

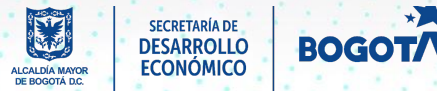

**AGENCIA D** 

**DE EMPLEC** 

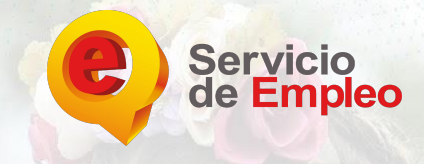

## PASO 6

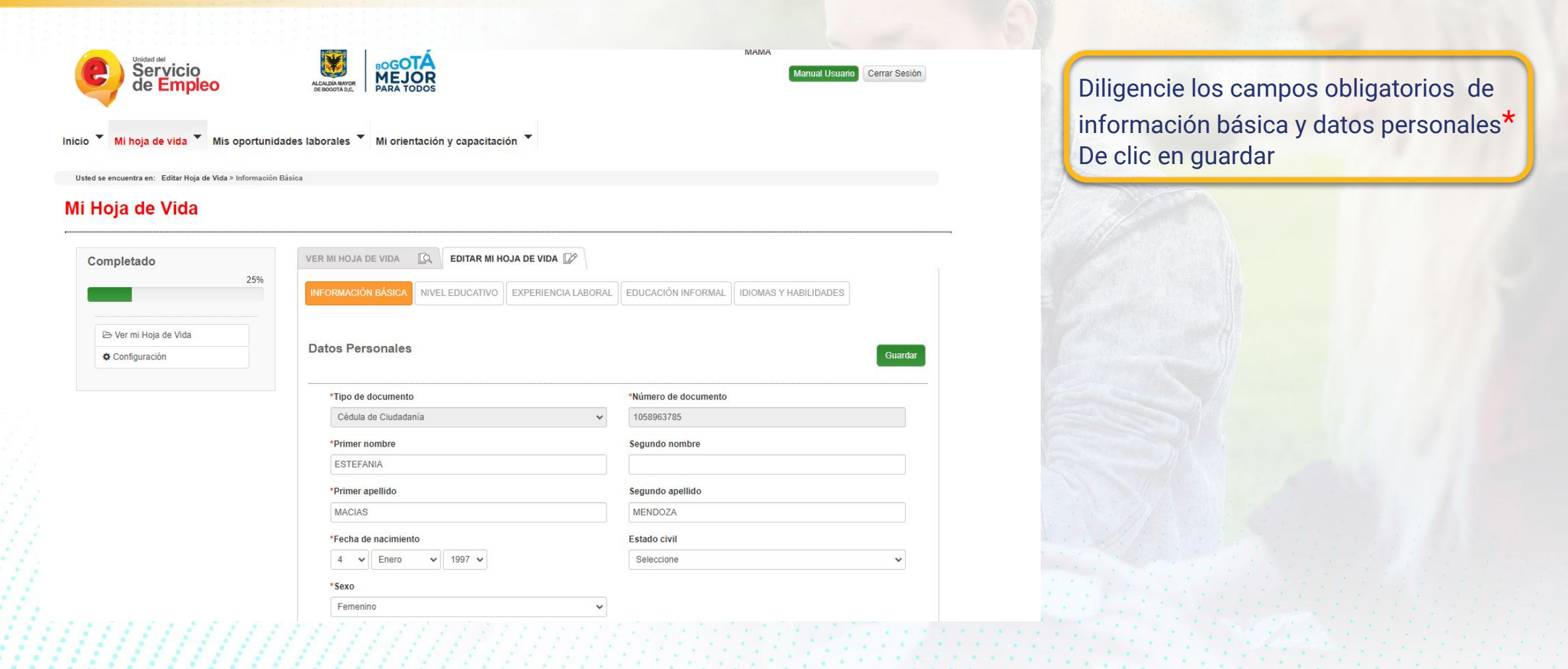

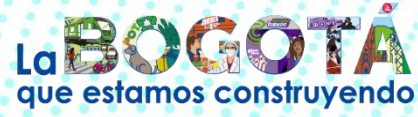

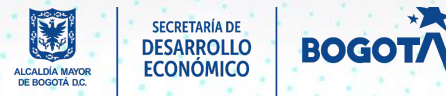

AGENCIA DISTRITAL

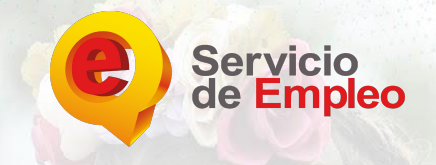

**MINISTERIO DEL TRABAJO** 

# **PASO 7**

### Mi Hoja de Vida

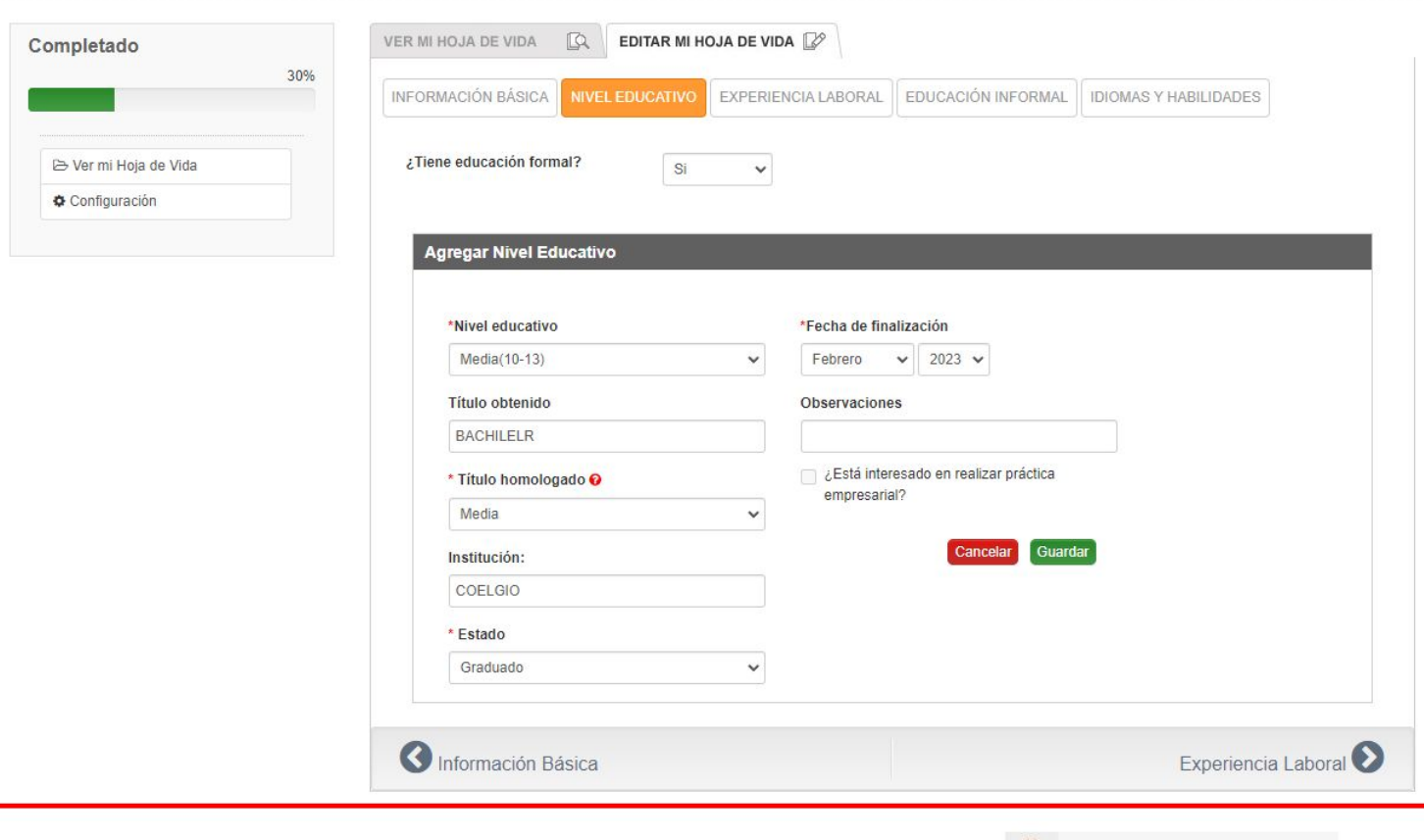

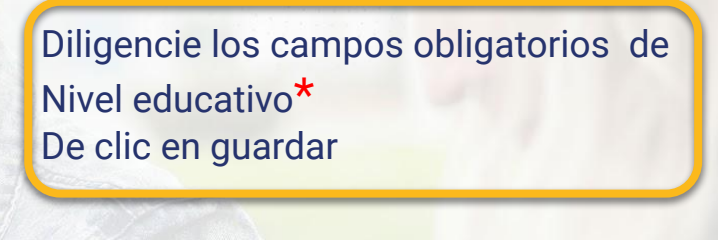

Sigue la Ruta

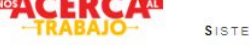

SISTEMA DE INFORMACIÓN DEL SERVICIO DE EMPLEO

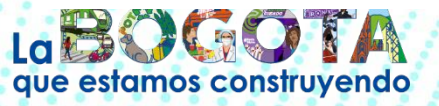

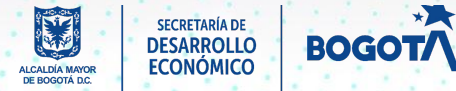

AGENCIA DISTRITAL

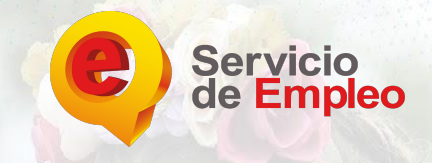

#### Mi Hoja de Vida

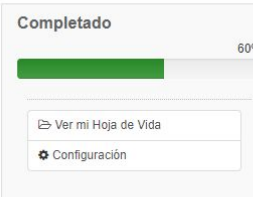

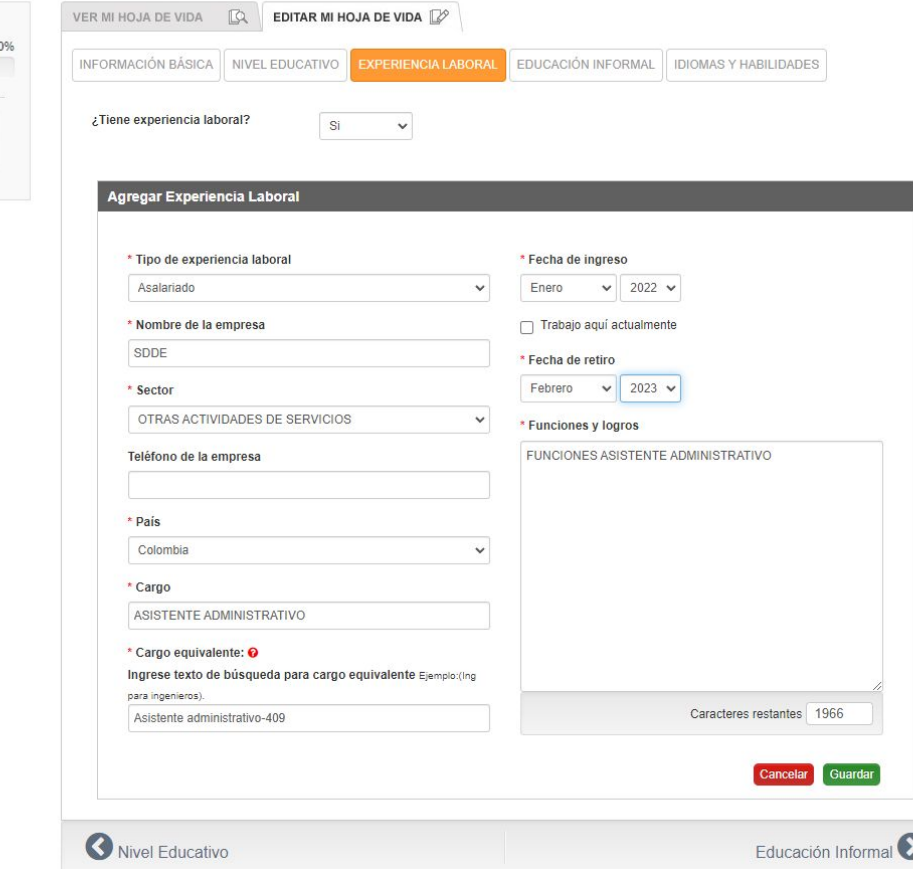

Diligencie los campos obligatorios de Experiencia laboral \* De clic en guardar

Sigue la Ruta

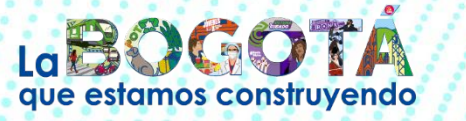

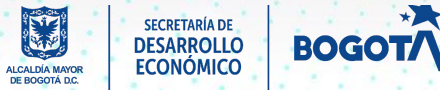

AGENCIA DISTRITAL

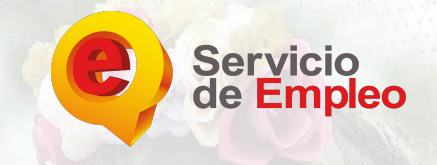

### Mi Hoja de Vida

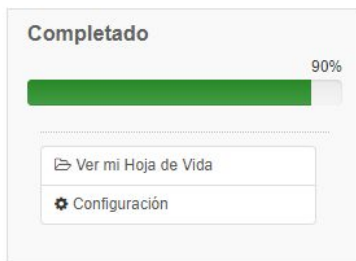

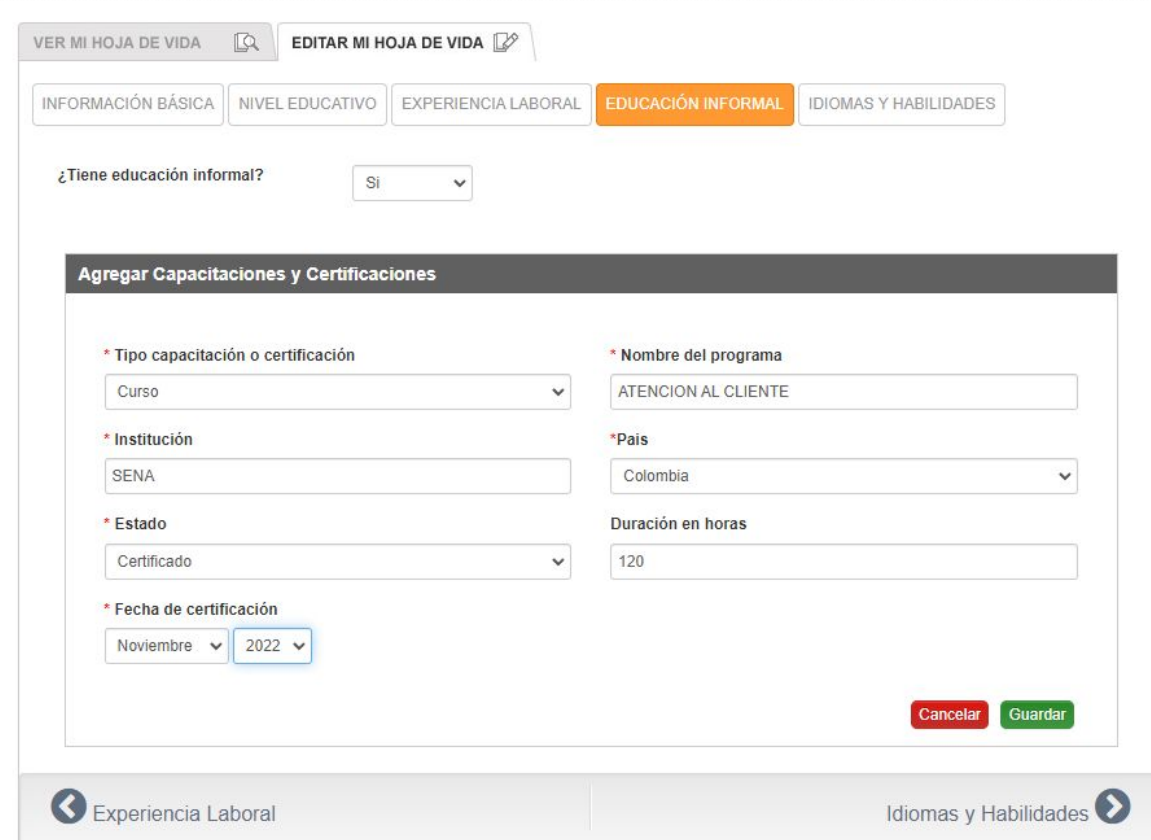

Diligencie los campos obligatorios Educación Básica \* De clic en guardar

AGENCIA DISTRITAL

Sigue la Ruta

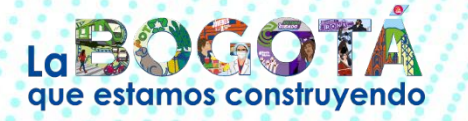

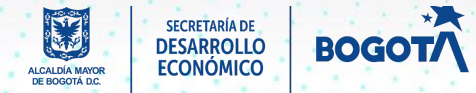

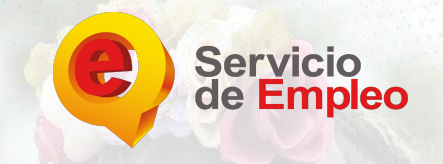

**IDIOMAS Y HABILIDADES** 

Cancelar

Cancelar

Guardar

Guardar

# **PASO 10**

### Mi Hoja de Vida

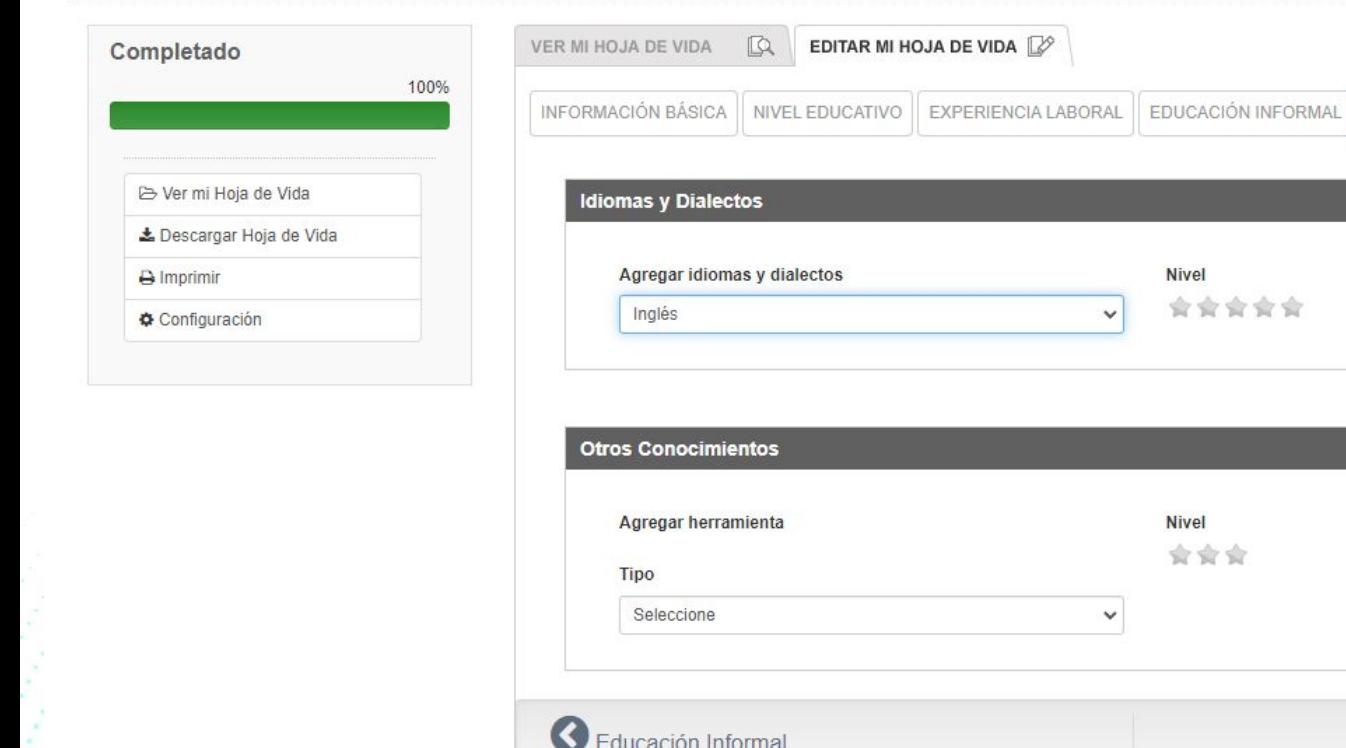

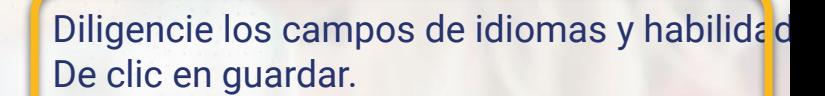

AGENCIA DISTRITAL

Sigue la Ruta

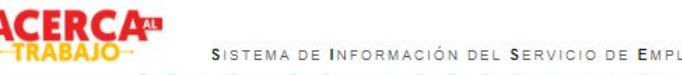

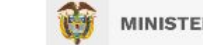

÷

SISTEMA DE INFORMACIÓN DEL SERVICIO DE EMPLEO

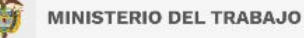

LaBOGO que estamos construyendo

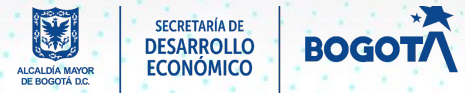

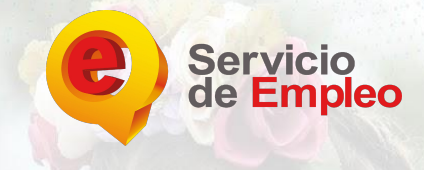

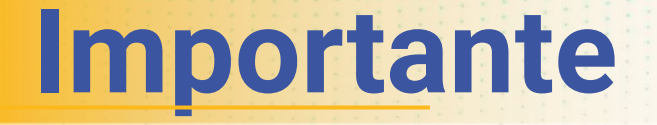

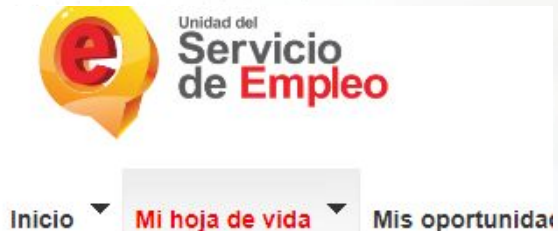

Usted se encuentra en: Editar Hoja de Vida > Idiomas y Habi

### Mi Hoja de Vida

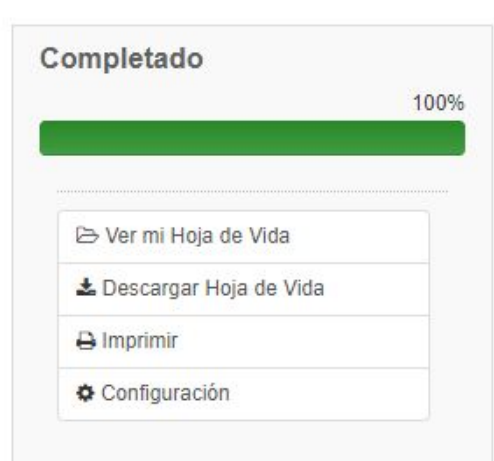

La hoja de vida debe contar con un porcentaje del 100% de diligenciamiento de datos.

Esto permite que los intermediadores y empresarios revisen y postulen su hoja de vida.

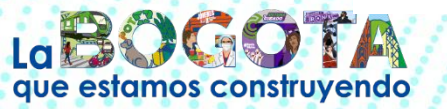

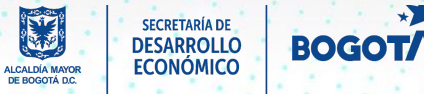

**AGENCIA D** 

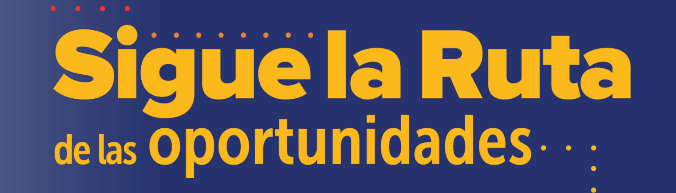

# AGENCIA DISTRITARY

www.bogotatrabaja.gov.co

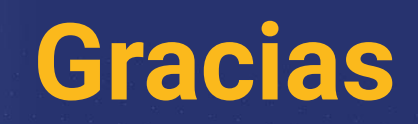

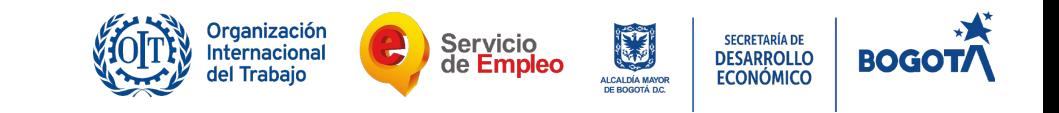